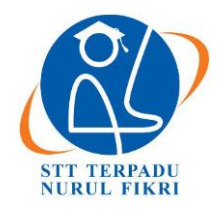

# **Jurnal Informatika Terpadu**

https://journal.nurulfikri.ac.id/index.php/JIT ISSN ONLINE : 2460-8998

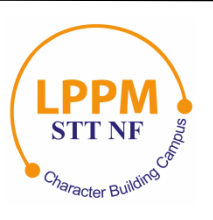

# **RANCANG BANGUN APLIKASI PENGINGAT TILAWAH GUNA IMPLEMENTASI PADA ORGANISASI MENTORING**

**Dhani Fitriansyah<sup>1</sup> , Amalia Rahmah<sup>2</sup>**

<sup>1, 2</sup>Sistem Informasi, Sekolah Tinggi Teknologi Terpadu Nurul Fikri Jakarta Selatan, DKI Jakarta, Indonesia 12640 [dhanifitriansyah@gmail.com,](mailto:dhanifitriansyah@gmail.com) [amaliarahmah2@gmail.com](mailto:amaliarahmah2@gmail.com)

# *Abstract*

*The magnitude of the reward and benefits of recitation motivates Muslims to be able to recite daily. However, with a high level of mobility, it causes us to forget to recite daily. This final project discusses the development of an Android-based recitation reminder application called "Kholas". The function of this application is to remind users to reach the target of recitations that the user has determined in a day. The method that the author uses in building this application uses the Waterfall method. This method chooses because each stage can run first before moving on to the next stage. With the presence of this application, it is hoped that it can help users always be consistent for daily recitations.*

*Keywords: Kholas, Reminder, Recitation*

# **Abstrak**

Besarnya pahala dan manfaat dari tilawah memotivasi umat muslim untuk dapat tilawah setiap hari. Akan tetapi dengan tingkat mobilitas yang tinggi menyebabkan kita lupa untuk tilawah setiap harinya. Tugas Akhir ini membahas tentang pembangunan aplikasi reminder tilawah berbasis Android yang bernama "Kholas". Fungsi dari aplikasi ini adalah untuk mengingatkan penggunanya untuk mencapai target tilawah yang telah ditentukan oleh penggunanya dalam sehari. Metode yang penulis gunakan dalam membangun aplikasi ini menggunakan metode *Waterfall*. Metode ini dipilih dengan alasan agar setiap tahapan dapat berjalan terlebih dahulu sebelum menuju ke tahap selanjutnya. Dengan hadirnya aplikasi ini diharapkan dapat membantu penggunanya untuk senantiasa konsisten untuk tilawah setiap harinya.

**Kata kunci:** Kholas, *Reminder*, Tilawah

# **1. PENDAHULUAN**

Al-Quran merupakan pedoman hidup bagi manusia. Membaca Al-Quran atau biasa kita sebut dengan tilawah merupakan aktivitas membaca Al-Quran dengan baik dan indah yang dilakukan oleh umat muslim. Aktivitas ini dalam agama islam termasuk ibadah dan orang yang mengerjakannya atau yang mendengarkannya akan mendapatkan ganjaran (pahala) dari Allah SWT. Orang nomor satu yang paling berpengaruh di dunia Nabi Muhammad SAW pernah bersabda:

"Siapa yang membaca satu huruf dari Al Quran maka baginya satu kebaikan dengan bacaan tersebut, satu kebaikan dilipatkan menjadi 10 kebaikan semisalnya dan aku tidak mengatakan الم satu huruf akan tetapi *Alif* satu huruf, *Laam* satu huruf dan *Miim* satu huruf." [1].

Selain pahala yang besar, tilawah juga bermanfaat untuk kesehatan. Dengan Tilawah dapat memberikan pengaruh

yang luar biasa terhadap sel-sel otak untuk mengembalikan keseimbangannya [2].

Agungnya firman Allah SWT, ganjaran berupa pahala yang besar dan manfaat yang besar bagi kesehatan membuat umat muslim ingin terus tilawah tiap harinya. Akan tetapi dengan segala aktifitas yang semakin padat menjadikan sebagian orang memiliki tingkat mobilitas yang tinggi. Terkadang hal yang tidak menjadi prioritas namun suatu kewajiban terlalaikan. Salah satu contohnya adalah untuk melakukan ibadah membaca Al-Quran yang kadang terlupakan bahkan terabaikan. Salah satu faktor penyebabnya adalah kurangnya media pengingat ketika berada dalam kesibukan yang tinggi.

Teknologi telah berkembang semakin pesat dan cepat, khususnya teknologi informasi dan komunikasi. Hal ini menghilangkan batas antara jarak, ruang, dan waktu. Banyak aplikasi telah dibangun di berbagai platform yang

dapat memfasilitasi pekerjaan manusia. Khususnya pada *platform* Andorid, jumlah aplikasi terus bertambah setiap bulan. Pada Maret 2019 berdasarkan data dari Stastista jumlah aplikasi Android yang dipasarkan di *Play Store* mencapai 2,6 juta [3].

Aplikasi ini dibangun tidak ada tujuan lain adalah untuk memudahkan pekerjaan manusia. Misalnya aplikasi adzan, aplikasi itu dibangun untuk mengingatkan umat Islam bahwa waktu sholat telah tiba. Berdasarkan hal ini, pengembangan aplikasi berbasis Android dengan fungsi untuk mengingatkan pemilik tilawah setiap hari perlu dibangun dan dikembangkan sehingga umat Islam akan selalu diingatkan akan bacaan.

Penelitian ini bertujuan untuk membangun sebuah aplikasi pada platform Android yang dapat mengingatkan penggunanya dalam hal tilawah. Oleh karena itu karya tulis ini diberikan judul "Pembangunan Aplikasi *Reminder* Tilawah Untuk Menunjang Mentoring di STT Terpadu Nurul Fikri". Aplikasi *Reminder* tersebut diberi nama "Kholas". Kata Kholas sendiri diambil dari bahasa Arab yang artinya "Selesai". Penyusun mengharapkan dengan adanya aplikasi ini umat muslim dapat selalu ingat untuk membaca Al-Quran. Sehingga bisa lebih dekat dengan Sang Pencipta Allah SWT.

1.1 Perumusan Masalah

Berdasarkan latar belakang di atas maka Research Question yang diangkat pada tugas akhir ini yaitu :

"Bagaimana Kholas menumbuhkan kebiasaan membaca Alquran individu Muslim?"

*Research Question* tersebut akan dijawab dengan membangun aplikasi "Kholas", yang merupakan aplikasi pengingat Al-Quran berbasis Android dan Menerapkan aplikasi "Kholas" untuk meningkatkan tilawah mahasiswa di STT Terpadu Nurul Fikri atau lebih dikenal dengan STT-NF.

1.2 Tujuan dan Manfaat

Tujuan dari penelitian ini adalah membangun sebuah aplikasi *Reminder* tilawah pada Sistem Operasi Android yang dapat yang dapat mengingatkan penggunan untuk senantiasa tilawah sesuai dengan targetnya. Adapun manfaatyang didapatkan dari pembuatan aplikasi ini antara lain: dapat mengetahui metode untuk menjaga kebiasaan membaca Al-Quran, membantu umat muslim yang memiliki mobilitas tinggi untuk senantiasa tilawah membantu umat muslim untuk senantiasa istiqomah terhadap target tilawahnya.

1.3Batasan Masalah

Dalam penulisan tugas akhir ini permasalahannya dibatasi pada pembuatan aplikasi *Reminder* Tilawah berbasis Android yang meliputi:

- 1) Pada penelitian ini penulis hanya fokus terhadap aplikasi untuk android dari 4.1 (Jellybean)
- 2) Pada penelitian ini pembangunan aplikasi Kholas hanya sampai pembangunan aplikasi Quran dan fitur pengingat untuk tilawah.

# **2. METODE PENELITIAN**

2.1 Rancangan Penelitian

Rancangan penelitian dapat memetakan masalah yang ada, sehingga rancangan penelitian ini dapat menjawab pertanyaan "Bagaimana aplikasi Kholas dapat meningkatkan kebiasaan tilawah pada individu muslim khususnya bagi mahasiswa di STT-NF?".

2.2 Teknik Pengumpulan Data

Dalam mengumpulkan data untuk kebutuhan tugas akhir ini dilakukan metode sebagai berikut:

- 1. Studi Literatur, Observasi dan Wawancara Kegiatan ini dilakukan dari awal penyusunan tugas akhir ini sampai dengan selesainya tugas akhir ini. Studi literatur digunakan untuk mengkaji lebih dalam aplikasi terkait, untuk dijadikan referensi penyusunan tugas akhir. Observasi dilakukan melalui form online yang disebarkan ke masyarakat, khususnya mahasiswa/i STT-NF. Data yang didapatkan dari form ini akan dijadikan sebagai pendukung dalam pembuatan aplikasi Kholas. Wawancara dilakukan kepada *expert* di bidangnya untuk mendapatkan data dan informasi pendukung untuk pembuatan aplikasi Kholas.
- 2. Analisis Sistem

Menganalisa proses pelaksanaan mentoring di STT-NF, mulai dari tolak ukur kesuksesan mentoring, aktivitas yang dilakukan di mentoring dan hal-hal yang mendukung berjalannya mentoring dengan efektif. Tujuan dari analisa yang dilakukan adalah untuk mendapatkan data dan informasi hubungan antara mentoring dengan kebiasaan tilawah dari menteenya.

3. Perancangan Sistem

Dalam perancangan sistem aplikasi Kholas menggunakan metode *Waterfall*, berikut diuraikan tahapan-tahapan siklus SDLC pada aplikasi Kholas.

a. Perencanaan

Pada tahap ini dilakukan perencanaan studi kelayakan, alokasi waktu, dan cakupan. Studi kelayakan dilakukan untuk mengetahui sistem yang akan dibuat, seperti bagaimana proses bisnis yang akan berjalan pada aplikasi. Alokasi waktu dilakukan untuk memetakan tahapan pembuatan aplikasi langkah demi langkah. Ruang lingkup sistem yang akan dibangun pada

kasus ini adalah aplikasi *Reminder* tilawah berbasis Android.

b. Analisa

Setelah perencanaan selesai, maka langkah selanjutnya adalah melakukan analisa mengenai gambaran umum sistem yang akan dibangun. Output dari tahap ini adalah Swimlane, SRS, rancangan database berupa ERD, dan *Use Case* dari aplikasi Kholas.

c. Desain

Setelah hasil analisa didapatkan maka tahap selanjutnya adalah membuat desainnya. Desain dalam tahap ini terdiri atas desain proses bisnis yang berupa: Swimlane, SRS, ERD, dan *Use Case* serta desain pemrograman yang berupa: arsitektur SI, struktur menu, dan *mockup* aplikasi Kholas.

d. Pengembangan

Pada tahap ini dilakukan proses pembuatan aplikasi kholas menggunakan aplikasi pembuat aplikasi android yaitu Android Studio.

e. Testing

Aplikasi yang sudah dibuat akan diuji terlebih dahulu fungsionalitasnya sebelum diterapkan.

f. Implementasi dan Evaluasi

Setelah aplikasi masuk ke tahap testing dan sudah lolos tes,maka selanjutnya adalah menerapkan aplikasi Kholas ke lingkup Mahasiswa/i STT-NF. setelah diterapkan maka akan diketahui hasil evaluasi apa saja yang perlu ditingkatkan dari aplikasi Kholas.

4. Lingkungan Pengembangan

Penelitian ini dilaksanakan di Kampus B STT-NF yang beralamat di Jalan Lenteng Agun Raya No. 20 Kelurahan Lenteng Agung Kecamatan Jagakarsa, Kota Jakarta Selatan Provinsi DKI Jakarta.

5. Bahan dan Alat

Alat dan bahan yang digunakan untuk menunjang penelitian ini beserta fungsinya akan dijelaskan lebih lanjut sebagai berikut:

- a. Notebook Asus Spesifikasi perangkat yaitu: Processor: Intel Celeron CPU N2840 2.16 GHz, RAM: 4 Gb, System Type: Windows 10 Pro 64 bit operating system. Fungsi dari perangkat tersebut adalah
- untuk pembuatan aplikasi dan tugas akhir. b. Microsoft Office

Software ini dugunakan untuk penyusunan tugas akhir.

- c. Corel Draw X7 Software ini digunakan untuk mendukung dalam pembuatan aplikasi dan tugas akhir ini.
- d. Android Studio

Android studio 3.0.1 digunakan untuk pembuatan aplikasi Kholas dengan menggunakan bahasa pemrograman Java

# **3. HASIL DAN PEMBAHASAN**

# 3.1 Analisis Aktor

Berikut ini merupakan penjelasan dari *user* aplikasi ini.

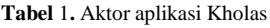

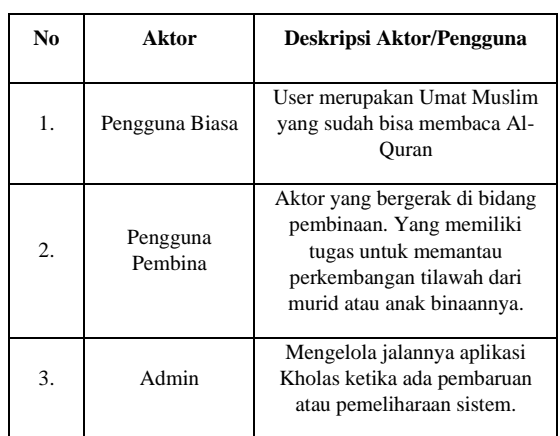

# 3.2 Analisis Fitur (SRS)

Berikut daftar Spesifikasi (SRS – *Software Requirement Specification*) kebutuhan sistem informasi yang akan dibangun berdasarkan kebutuhan fungsionalitas dan non fungsionalitas.

1. Kebutuhan Fungsionalitas

**Tabel 2.** SRS Kebutuhan Fungsional

| Kode SRS   | Deskripsi Kebutuhan                                                                                                    | Kode<br><b>Masalah</b>         |
|------------|----------------------------------------------------------------------------------------------------|--------------------------------|
| $SRS-F-01$ | Pengguna Biasa dapat<br>mendaftar sebagai pengguna<br>biasa.                                                               | $MB-04$                        |
| $SRS-F-02$ | Pengguna Biasa dapat login<br>menggunakan akun yang telah<br>terdaftar.                                                    | $MB-04$                        |
| $SRS-F-03$ | Pengguna Biasa dapat memilih<br>target tilawahnya dalam sehari.                                                            | $MB-03$                        |
| $SRS-F-04$ | Pengguna Biasa dapat<br>membaca Al-Quran Digital                                                                           | $MB-04$                        |
| $SRS-F-05$ | Pengguna Biasa akan<br>mendapatkan notifikasi dari<br>aplikasi berupa Reminder<br>kekurangan bacaan untuk<br>diselesaikan. | $MB-01$ .<br>MB-02.<br>$MB-06$ |
| $SRS-F-06$ | Pengguna Biasa dapat melihat<br>stastistika tilawahnya dalam<br>sepekan sekali.                                            | $MB-07$                        |

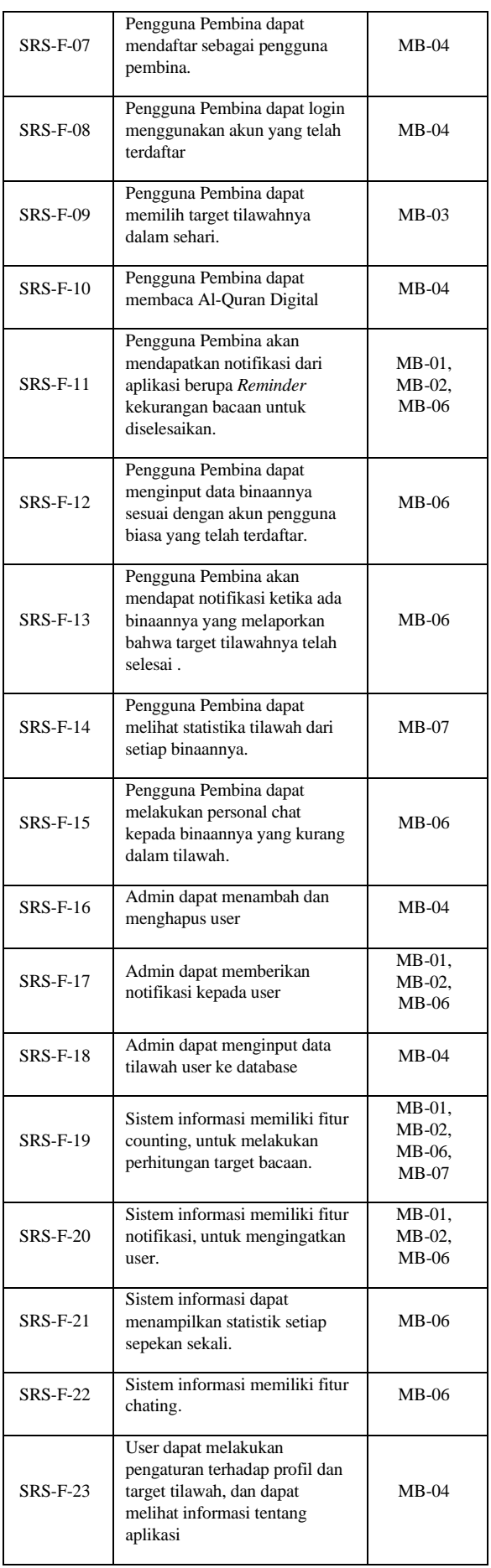

# 2. Kebutuhan Non-Fungsionalitas

**Tabel 3.** SRS Kebutuhan Non-Fungsional

| Kode SRS      | Deskripsi Kebutuhan                                                               | Kode<br>masalah |
|---------------|-----------------------------------------------------------------------------------|-----------------|
| SRS-NF-<br>01 | Sistem informasi memiliki fitur<br>autentikasi pengguna<br>(registrasi dan login) | $MB-04$         |
| SRS-NF-<br>02 | Sistem informasi bisa diakses<br>24 jam                                           | $MB-04$         |
| SRS-NF-<br>03 | Sistem Informasi dapat<br>dijadikan tolak ukur dalam<br>keaktifan tilawah         | $MB-07$         |
| SRS-NF-<br>04 | Sistem informasi memiliki<br>kemudahan pemakaian                                  | $MB-04$         |

# 3.3 Proses Bisnis Aplikasi Kholas

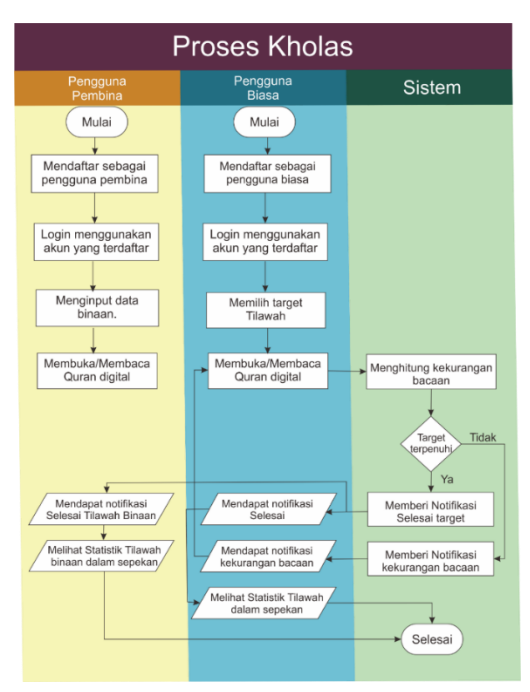

**Gambar 1.** Proses Bisnis Sistem Informasi Kholas

# 3.4 UML (*Unified Modelling Language*)

Diagram UML digunakan untuk memetakan SRS yang telah dirumuskan sebelumnya menjadi objek-objek/modulmodul/menu-menu yang akan dituangkan dalam sistem informasi Kholas. Adapun diagram UML yang harus dibuat meliputi: *use case* dan *diagram activity* dari sistem yang akan dibangun.

1. *Use Case*

Berikut adalah diagram *use case* dari Kholas, dimana diperlihatkan proses yang terjadi dari 3 (tiga) utama yang terlibat dalam sistem. Mulai dari pengguna biasa dalam hal ini umat muslim secara umum yang bertindak sebagai user utama dari aplikasi Kholas, kemudian pengguna pembina yang bertindak sebagai

pembina dari kelompok mentoring, dan admin yang mengelola aplikasi.

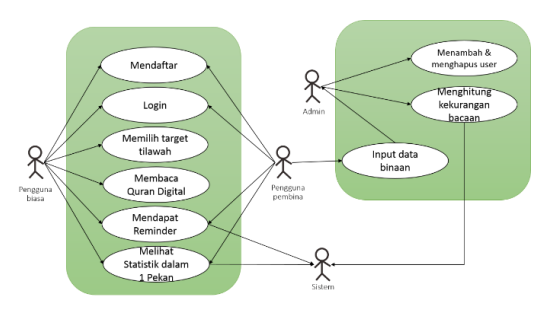

**Gambar 2.** *Use Case* Kholas

Berikut penjelasan dari gambar *Use Case* di atas:

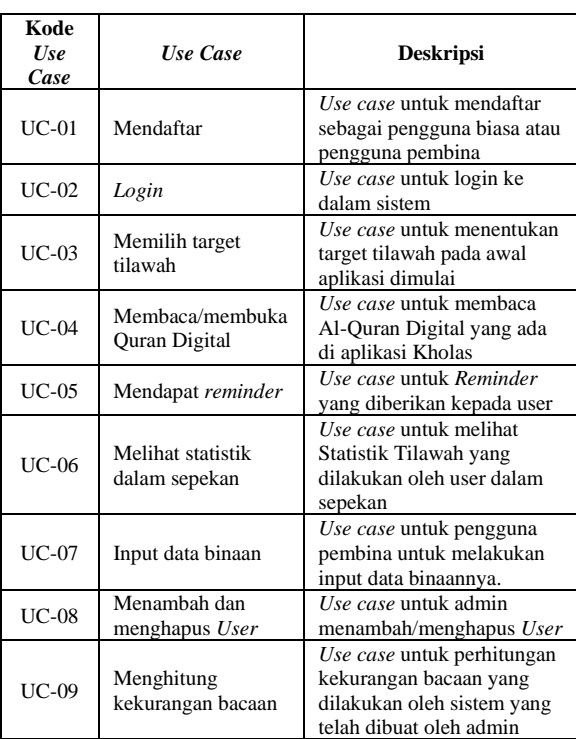

#### **Tabel 4.** Deskripsi *Use Case*

### 2. *Diagram Activity*

Berikut ini akan dijelaskan *diagram activity* atau proses yang terjadi dalam aplikasi yang akan dibangun mulai dari mendaftar sampai mendapatkan informasi berupa statistik perkembangan tilawahnya per hari.

a. *Activity Diagram* Pengguna Biasa Mendaftar

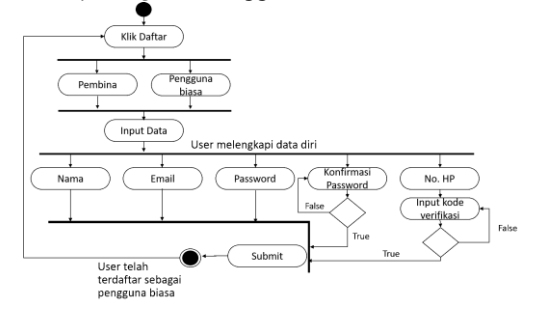

#### **Gambar 3.** *Activity Diagram* Mendaftar Bagi Pengguna Biasa

b. *Activity Diagram Login* ke dalam Sistem

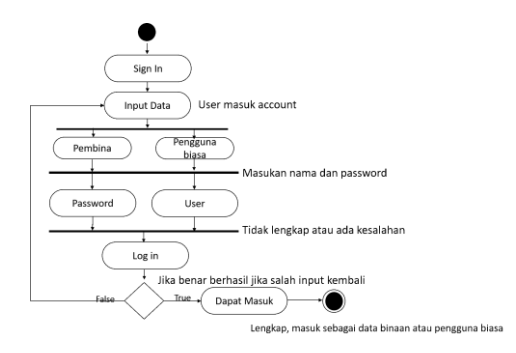

**Gambar 4.** *Activity Diagram User Login* ke dalam Sistem

c. *Activity Diagram Reminder* Kekurangan Bacaan

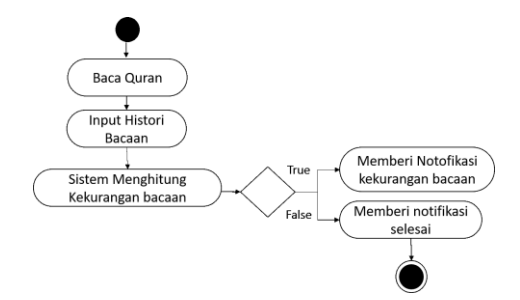

**Gambar 5.** *Activity Diagam Reminder* Kekurangan Bacaan

d. *Activity Diagram* Pengguna Pembina Menginput Data Binaan

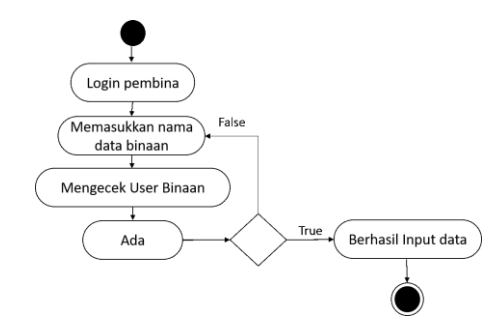

**Gambar 6.** *Activity Diagram* Input Data Binaan

### 3.5 Perancangan ERD (*Entity Relationship Diagram*)

Rancangan database yang digunakan untuk pembuatan aplikasi kholas adalah SQLite. Dimana pada tabel terdapat Primary Key (PK) dan Foreign Key (FK) yang menghubungkan antaratabel satu dengan tabel yang lain. Berikut rancangan ERD dari aplikasi Kholas.

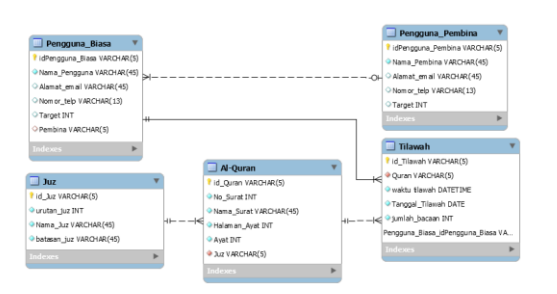

**Gambar 7.** ERD (*Entity Relationship Diagram*) Kholas

3.6 Perancangan Arsitektur Sistem

Berikut gambar dan penjelasan dari arsitektur sistem yang berjalan pada program aplikasi Kholas.

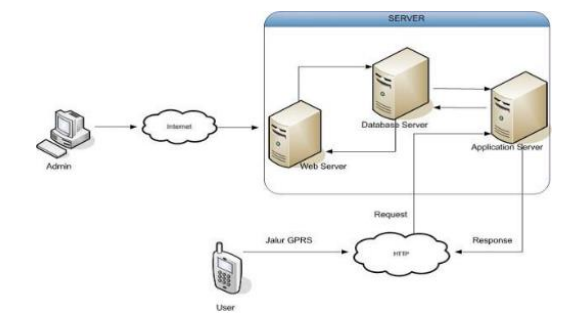

**Gambar 1.** Arsitektur Sistem Kholas

Dimulai dari *user* mengakses *database* aplikasi Kholas untuk login, melihat statistik, melihat laporan bacaan binaan, dan aktifitas lain, permintaan tersebut kemudian dikonfirmasi oleh *server* dan *server* memberikan respon kembali. Konfirmasi yang dilakukan oleh *server* didapatkan melalui pengecekan *database* sistem ke *web server* yang dikelola oleh admin melalui jaringan internet, setelah dikonfirmasi *web server database server* mengirimkan konfirmasi ke *aplication server*.

### **4. IMPLEMENTASI DAN EVALUASI**

Dalam implementasinya aplikasi Kholas ini dapat dijalankan pada perangkat *mobile* dengan *platform* Android minimal versi 4.1 (Jellybean). Pengujian aplikasi ini akan dilakukan di Lingkungan Sekolah Tinggi Teknologi Terpadu Nurul Fikri dan sekitarnya.

4.1 Tampilan Program

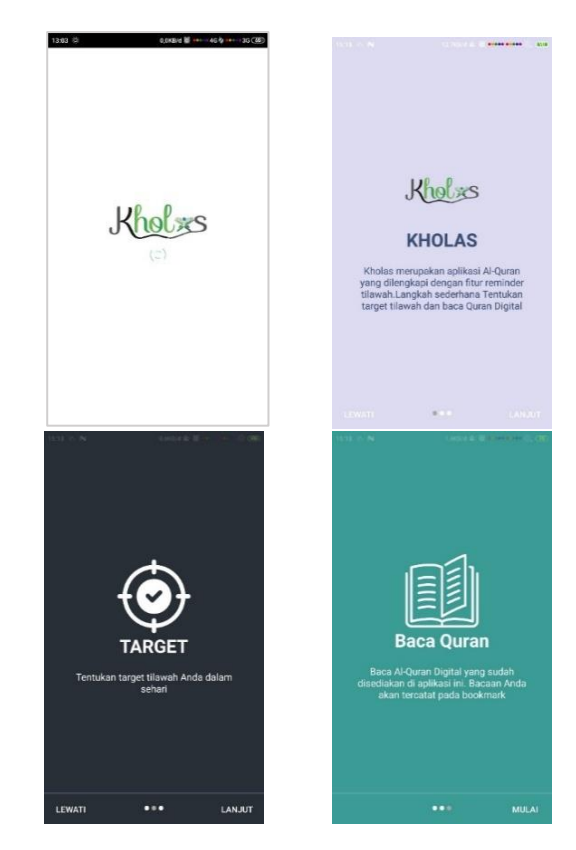

**Gambar 9.** Tampilan Awal Aplikasi Kholas

Tampilan awal aplikasi ini terdiri dari tiga tampilan slider yang hanya akan muncul ketika pertama kali melakukan instalasi. Slide pertama menampilkan informasi tentang Kholas. Slide kedua dan ketiga menampilkan cara kerja dari aplikasi Kholas dari menentukan target tilawah kemudian melakukan kegiatan tilawah.

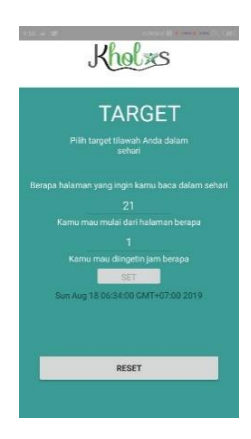

**Gambar 10.** Tampilan *Setting* Target

Pada halaman Target user diminta unutk mengisi jumlah targt yang akan dia baca dalam sehari berapa halaman, kemudian akan memulai bacaanya dari halaman berapa, dan pada jam berapa user ingin diningatkan untuk tilawah. Target yang dipilih pada halaman ini selanjutnya akan ditampilkan pada menu utama dan akan dicatat oleh sistem sebagai dasar adanya notifikasi bacaan.

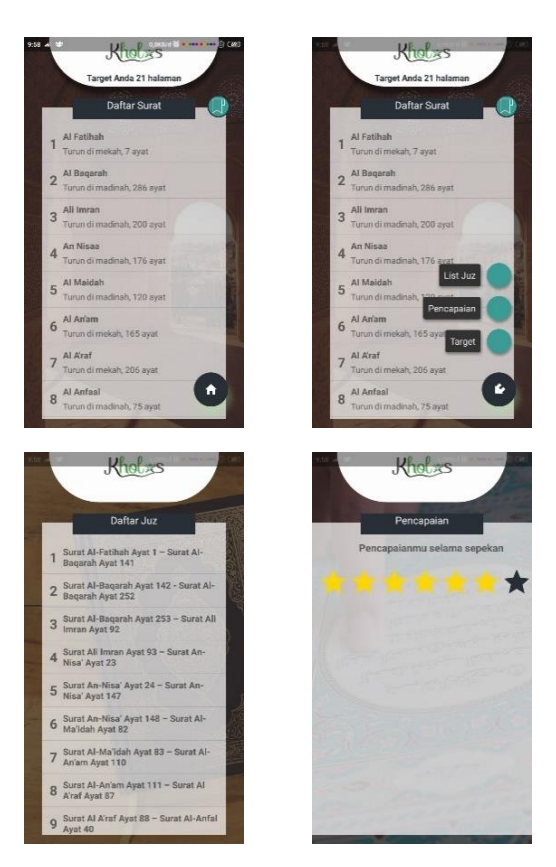

**Gambar 11.** Tampilan Menu Utama

Menu utama terdiri dari: kolom surat; floating button yang di dalamnya berisi: Target, Pencapaian, dan Lis juz; Icon bookmark yang berada di sebelah pojok kanan akan mengarahkan user untuk langsung menuju ke halaman Al-Quran terakhir yang dia baca. Kolom Surat berisi daftar surat dalam Al-Qur'an yang berjumlah 114 surat. Daftar surat sudah diurutkan berdasarkan nomor suratnya dan terdapat informasi berupa tempat diturunkan, dan jumlah ayatnya. Halaman List Just berisi daftar juz dalam Al-Qur'an yang berjumlah 30 juz. Halaman Pencapaian berisi prestasi atau nilai yang kita dapatkan dalam tilawah. Kolom ini berfungsi untuk mengetahui atau mengukur konsistensi tilawah kita dalam sepekan. Pada bagian atas menu utama ini terdapat informasi target tilawah yang kita tentukan sebelumnya.

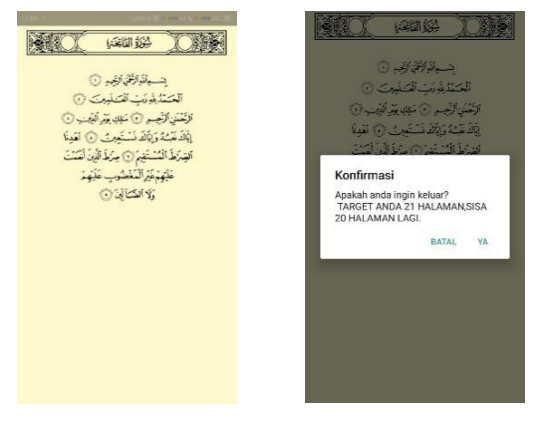

**Gambar 12.** Tampilan Mushaf Al-Qur'an

Mushaf yang ditampilkan dalam aplikasi ini dilandaskan pada Mushaf Utsmani (mushaf yang biasa dipakai di Indonesia). Ketika user ingin keluar, akan muncul notifikasi kondisi bacaan yang menampilkan jumlah target dan jumlah halaman yang telah dia baca, jika user memilih "Ya" makan user akan keluar dari aplikasi, jika batal maka user dapat menambah bacaan Al-Qurannya.

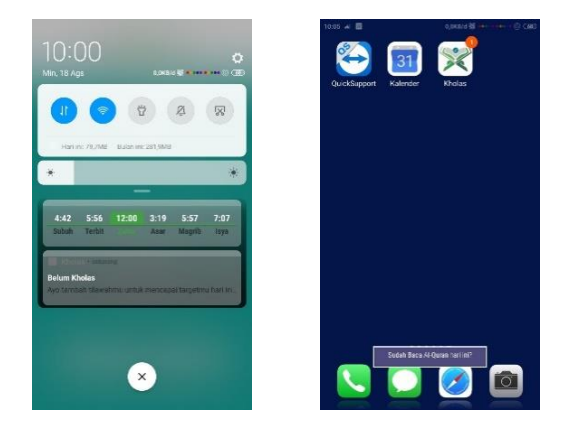

**Gambar 13.** Notifikasi Kholas

Notifikasi akan muncul pada waktu yang sudah ditentukan sebelumnya dengan nada dari aplikasi Kholas, dan akan menampilkan peringatan "Sudah baca Al-Quran hari ini?".

# 4.2 Pengujian Aplikasi

Berikut ini adalah *test code* dengan metode *black box*:

**Tabel 3.** *Test code*

| Pengujian Black Box Testing Menu Utama    |                                                                                                    |                                                          |                     |  |
|-------------------------------------------|----------------------------------------------------------------------------------------------------|----------------------------------------------------------|---------------------|--|
| N <sub>0</sub>                            | <b>Skenario</b>                                                                                                    | <b>Test Case</b>                                         | <b>Test</b><br>Code |  |
| 1                                         | Klik Icon Home yang di<br>pojok kanan bawah,<br>kemudian klik Target                                                                                      | Home $\rightarrow$ Target                                | <b>BB-01</b>        |  |
| 2                                         | Klik Icon Home yang di<br>pojok kanan bawah,<br>kemudian klik Pencapaian                                                                                  | Home $\rightarrow$ List<br>Juz.                          | <b>BB-02</b>        |  |
| 3                                         | Klik Icon Home yang di<br>pojok kanan bawah,<br>kemudian klik List Juz                                                                                    | Home $\rightarrow$<br>Pencapaian                         | <b>BB-03</b>        |  |
|                                           | <b>Pengujian Black Box Testing Target</b>                                                                                                    |                                                          |                     |  |
| N <sub>0</sub>                            | <b>Skenario</b>                                                                                                    | <b>Test Case</b>                                         | <b>Test</b><br>Code |  |
| 1                                         | Masukkan angka "20" pada<br>kolom target, masukkan<br>angka "1" pada kolom mulai<br>halaman, dan masukkan<br>waktu pukul "16.00",<br>kemudian Klik "Save" | Target: "20"<br>Mulai Halaman<br>. 41<br>Waktu: "16.00"  | <b>BB-04</b>        |  |
| $\overline{c}$                            | Masukkan angka "10" pada<br>kolom target, masukkan<br>angka "3" pada kolom mulai<br>halaman, dan masukkan<br>waktu pukul "17.00",<br>kemudian Klik "Save" | Target: "10"<br>Mulai Halaman<br>: "3"<br>Waktu: "17.00" | <b>BB-05</b>        |  |
| Pengujian Black Box Testing Halaman Surat |                                                                                                    |                                                          |                     |  |
| N <sub>0</sub>                            | <b>Skenario</b>                                                                                                    | <b>Test Case</b>                                         | <b>Test</b><br>Code |  |
| 1                                         | Klik surat Al-Fatihah                                                                                                    | Mengklik surat<br>Al-Fatihah                             | <b>BB-06</b>        |  |

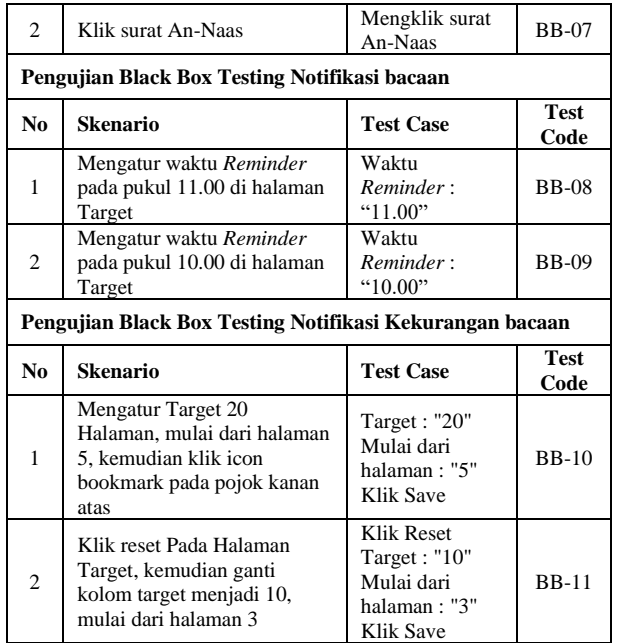

### Berikut ini hasil dari pengujian *black box*:

**Tabel 4.** Hasil *Black Box Testing* Menu Utama

| <b>Test</b><br>Code | Hasil vang<br>diharapkan        | Hasil<br>Pengujian | Kesimpulan |
|---------------------|---------------------------------|--------------------|------------|
| <b>BB-01</b>        | Menuju ke halaman<br>Target     | <b>Berhasil</b>    | Valid      |
| <b>BB-02</b>        | Menuju ke halaman<br>Pencapaian | <b>Berhasil</b>    | Valid      |
| <b>BB-03</b>        | Menuju ke halaman<br>List Juz   | <b>Berhasil</b>    | Valid      |

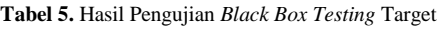

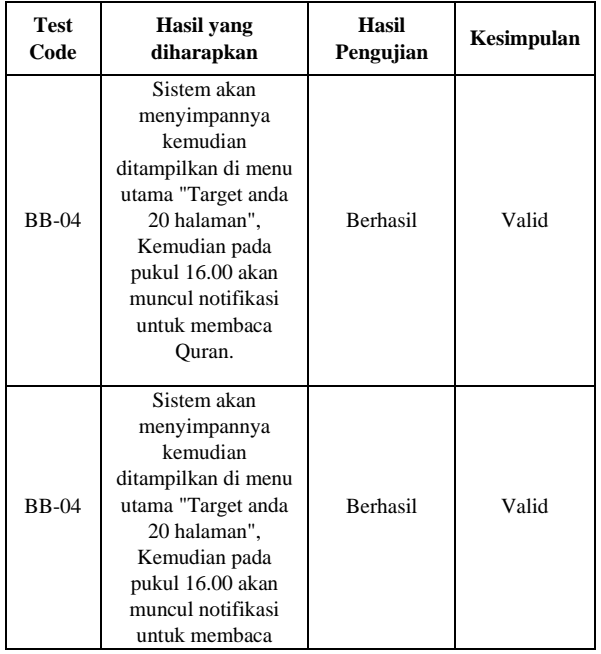

|              | Ouran.                                                                                                    |          |       |
|--------------|----------------------------------------------------------------------------------------------------|----------|-------|
| <b>BB-05</b> | Sistem akan<br>menyimpannya<br>kemudian<br>ditampilkan di menu<br>utama "Target anda<br>10 halaman",<br>Kemudian pada<br>pukul 17.00 akan<br>muncul notifikasi<br>untuk membaca<br>Ouran. | Berhasil | Valid |

**Tabel 6.** Hasil Pengujian *Black Box Testing* Halaman Surat

| <b>Test</b><br>Code | <b>Hasil</b> yang<br>diharapkan                 | Hasil<br>Pengujian | Kesimpulan |
|---------------------|-------------------------------------------------|--------------------|------------|
| <b>BB-06</b>        | Menampilkan<br>Halaman surat Al-<br>Fatihah     | <b>Berhasil</b>    | Valid      |
| <b>BB-07</b>        | Menampilkan<br>Halaman surat An-<br><b>Naas</b> | <b>Berhasil</b>    | Valid      |

**Tabel 7.** Hasil Pengujian *Black Box Testing* Notifikasi Bacaan

| <b>Test</b><br>Code | <b>Hasil</b> yang<br>diharapkan                                     | Hasil<br>Pengujian | Kesimpulan |
|---------------------|---------------------------------------------------------------------|--------------------|------------|
| <b>BB-08</b>        | Muncul notifikasi<br>untuk membaca Al-<br>Quran pada pukul<br>11.00 | <b>Berhasil</b>    | Valid      |
| <b>BB-09</b>        | Muncul notifikasi<br>untuk membaca Al-<br>Quran pada pukul<br>10.00 | <b>Berhasil</b>    | Valid      |

**Tabel 8.** Hasil Pengujian *Black Box Testing* Notifikasi Kekurangan Bacaan

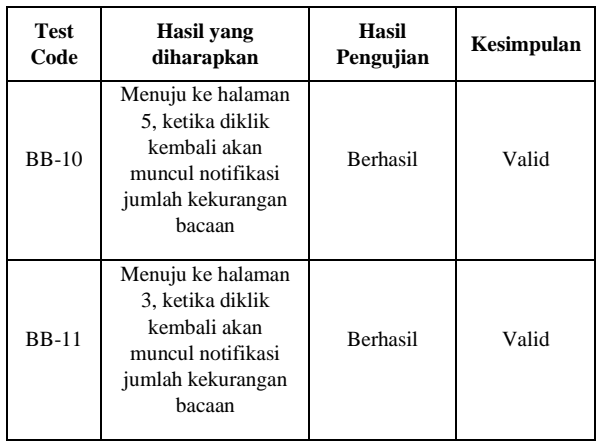

Berdasarkan hasil pengujian *black box* di atas dapat ditarik kesimpulan bahwa perangkat lunak yang sendan dibangun

dapat berjalan dengan sesuai dengan yang diharapkan. Akan tetapi masih ada beberapa fitur yang perlu perbaikan dan pengembangan, sehingga aplikasi dapat bekerja dengan maksimal.

# **5. KESIMPULAN**

# 5.1 Kesimpulan

Pembangunan aplikasi *Reminder* tilawah berbasis Android yang diberi nama "Kholas" bertujuan untuk meningkatkan minat untuk tilawah/membaca Al-Quran bagi individu muslim setiap hari melalui adanya fitur *Reminder* untuk tilawah yang didapatkan oleh penggunanya sesuai dengan waktu yang telah ditentukan sebelumnya.

Aplikasi *Reminder* tilawah/Kholas ini mampu untuk meningkatkan motivasi untuk tilawah. Secara garis besar, berdasarkan hasil penelitian mengenai Pembangunan Aplikasi *Reminder* Tilawah Untuk Menunjang Mentoring Di STT Terpadu Nurul Fikri yang telah dilakukan, dapat disimpulkan hal-hal sebagai berikut:

- 1. Dengan menggunakan aplikasi ini, maka penggunanya akan selalu ada yang mengingatkan untuk tilawah sesuai dengan targetnya.
- 2. Aplikasi ini memiliki fitur yang dapat membantu penggunanya untuk mencatat target tilawahnya.
- 3. Aplikasi Kholas dapat lebih dikembangkan dengan menambahkan beberapa fitur yang belum diterapkan pada penelitian ini.
- 5.2 Saran

Saran yang dapat diberikan untuk pengembangan aplikasi *Reminder* tilawah berbasis android yang diberi nama "Kholas" sehingga dapat meningkatkan fungsionalitas dari aplikasi ini adalah sebagai berikut:

1. Pengembangan aplikasi *Reminder* tilawah berbasis android ini diharapkan dapat memberikan *Reminder* lebih dari sekali. Sehingga pengguna akan lebih ingat untuk tilawah setiap hari.

- 2. Pengembangan aplikasi *Reminder* tilawah berbasis android ini diharapkan memiliki user interface sesuai perkembangan teknologi yang sesuai pada saat itu.
- 3. Pengguna sistem harus sudah bisa membaca Al-Quran agar dapat menggunakan aplikasi ini dengan maksimal.
- 4. Pengembangan aplikasi *Reminder* tilawah berbasis android ini diharapkan menambahkan fitur gamifikasi, sehingga dapat meningkatkan minat dan motivasi penggunanya untuk mencapai target tilawah setiap hari.
- 5. Pengembangan aplikasi *Reminder* tilawah berbasis android ini diharapkan dapat meningkatkan fungsinya menjadi dua arah sehingga pengguna biasa dan pengguna pembina dapat memanfaatkannya untuk mendukung kegiatan pembelajaran, mentoring, pengawasan, dan lain-lain.
- 6. Pengembangan aplikasi *Reminder* tilawah berbasis android ini diharapkan menambahkan fitur terjemahan untuk bahas indonesia. Sehingga memudahkan pengguna untuk belajar Al-Quran juga.

# **DAFTAR PUSTAKA**

- [1] HR. Tirmidzi dan dishahihkan di dalam kitab Shahih Al Jami', no. 6469.
- [2] R. Sulistya, "Manfaat Membaca Al-Quran bagi Kesehatan," Jakarta: Republika, 2017.
- [3] "*Number of Available Applications in the Google Play Store from December 2009 to March 2019*," Statista, 2 Mei 2019, [Online]. Available: https://www.statista.com/statistics/266210/numberof-available-applications-in-the- google-play-store/